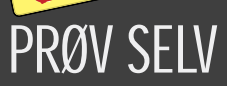

På månedens Kdiskette ligger over 100 billeder og tegninger, som du kan bruge i dine tryksager. Se på de gyldne sider bagest i bladet, hvordan du anvender dem. Se efter dette ikon:

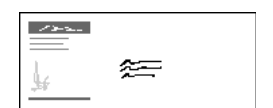

Du behøver ikke at bruge penge på at få trykt dine egne kuverter. En moderne blækprinter kan udskrive logo og adresse i farver direkte på kuverten og i en glimrende kvalitet.

Anne-Mette har fødselsdag. Hun fylder 10 år og holder stor børnefødselsdag. Klassekammeraterne skal have en invitation. Skal du lave en fotokopieret seddel? Nej, det er for kedeligt. Et færdigtrykt kort fra Brugsen? Nej, det er for upersonligt. Men du har en computer og en farveprinter. Du må kunne lave en flot invitation med Anne-Mettes billede – noget som ingen i klassen har set før.

Ja, det kan du! Hvad der tidligere krævede grafisk udstyr for hundredetusindvis af kroner, kan nu laves med et billigt layoutprogram til hjemme-pc'en.

For få år siden ville det have taget mange timer med saks og lim hjemme ved køkkenbordet at få sat en pæn invitation sammen af fotokopierede billeder, gnubbe-bogstaver og forskellige stumper skrift fra en skrivemaskine.

Den metode er besværlig og resultatet så som så. Heldigvis er der en anden mulighed. Et layoutprogram gør det let at kombinere tekst, billeder, tegninger, rammer og streger i mange farver. Det kan føre dine ideer ud i livet og få dem til at ligne professionelle tryksager.

> Så det er bare at gå i gang med fødselsdagsinvitationen. Eller fest sangen. Eller brevpapiret. Eller for eningsbladet.  $\Box$

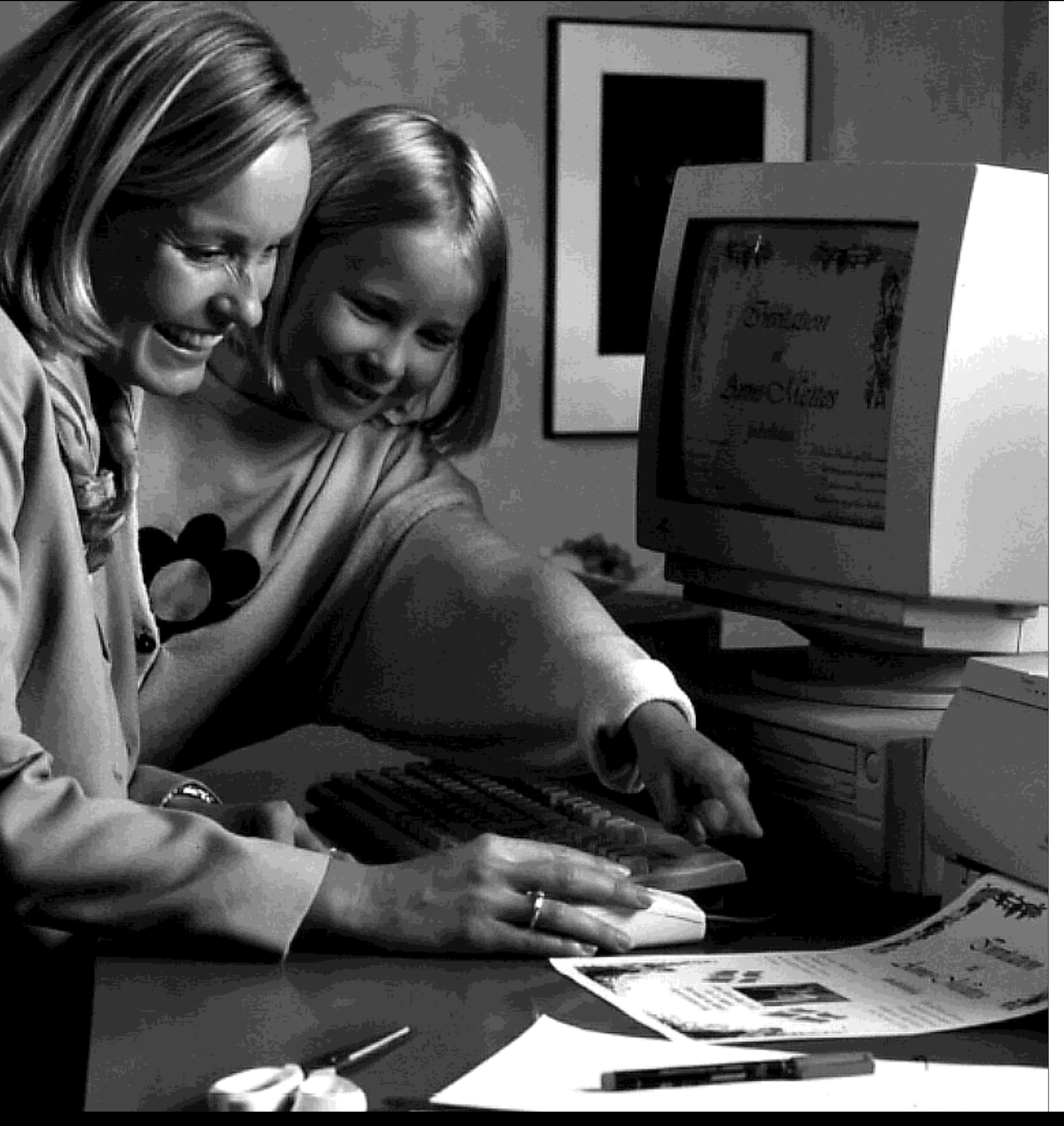

# START DIT EGET TRYKKERI PÅ **SKRIVEBORDET**

Det er ikke svært. De bedste af programmerne fungerer nærmest som en lille leg.

I dag er der tre forskellige typer af layoutprogrammer at vælge imellem: De dyre, professionelle »desk top publishing«-programmer, der kan alt, men koster op til 10.000 kr.; avancerede tekstbehandlingspro grammer, hvor du sagtens kan lave overskrifter, spalter og indsætte bil leder, men hvor det hele er lidt me re besværligt end i et rigtigt layout program.

Endelig findes der billige layout programmer til hjemmebrug, og de er virkelig brugervenlige. Du kan stort set sætte dig hen til skærmen, åbne programmet og være i gang.

Der findes i øjeblikket to store programmer af den slags på marke det. Det er »Microsoft Publisher« og »Corel Print House«. De kan ikke helt så meget som

de professionelle programmer, men til gengæld kan du lære at bruge dem i løbet af et par timer. Der føl ger en stor samling af billeder og ikoner med begge programmer, og så koster de kun omkring en tusse.

Det bedste ved dem er en avan ceret interaktiv hjælp, som kan hjælpe dig til at lave din første fær dige tryksag i løbet af en halv time. Afhængigt af din økonomi kan du enten printe den ud selv, fotokopie re den eller få den trykt på et profes sionelt trykkeri.

Invitationer, brevpapir, festsange – ja, selv foreningsblade. Alt sammen kan du lave hjemme på pc'en med et layoutprogram. Komputer for alle bringer denne gang otte sider med alt om, hvordan du gør.

Læs på de

- næste sider:
- Trin for trin
- Godt og skidt
- Programmer

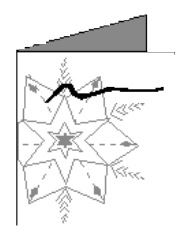

Mange layoutprogrammer har skabeloner af forskellig art, hvor format og billeder er valgt på forhånd. Du skal kun skrive din tekst ind og printe ud. Her er et postkort fra Microsoft Publisher.

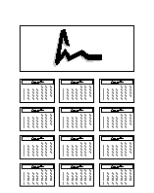

Brevpapir er en nem måde at gøre dine breve mere spændende at se på. Lav dit eget logo i et tegneprogram, og brug eventuelt farvet papir, der passer til farverne i logoet. Så er der aldrig nogen, der vil over-

1 Gør teksten klar. Dine tekster skal<br>1 gøres helt færdige i tekstbehandlingen, inden du begynder at layoute. Lav stavekontrol på teksten. Og arkivér den i et format, som layoutprogrammet forstår – fx som ren tekst.

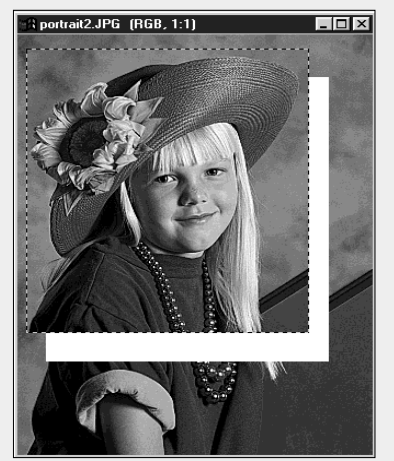

plakater. Når du har lavet et flot layout, kan du få det skrevet ud i farver på en kopicentral. Nogle steder printer de en kæmpeplakat i A1-format til omkring 100 kroner.

> 2 Gør billederne klar. Portrættet af<br>2 Anne-Mette skal skæres til, så hendes ansigt træder mere frem. Lav et udsnit. Andre gange er billedet måske for mørkt, eller der skal repareres på fx røde øjne.

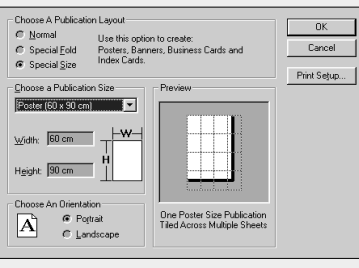

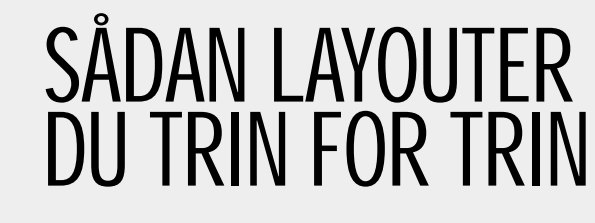

 $\mathbb{R}^m$ 

File Edit View Insert Format Tools Arrange Table Help

fð

马

læl

 $\gamma$ 

AB:

ᆓ

 $\mathcal{P}$ 

ੇਂ⊗ |eue>

ß

H

혀

됴

高

тō

12

**44** 

Ready

 $\boxed{1}$   $\boxed{4}$   $\boxed{Page \boxed{1}$   $\boxed{1}$   $\boxed{2}$   $\boxed{2}$   $\boxed{3}$   $\boxed{3}$   $\boxed{1}$   $\boxed{4}$   $\boxed{4}$ 

3 Lav en side. Nu starter du layout-<br>3 programmet og beslutter dig for sideformatet og papirstørrelsen. Hvis du bruger layoutprogrammer som Microsoft Publisher, er der mange af trinene, der bliver udført automatisk.

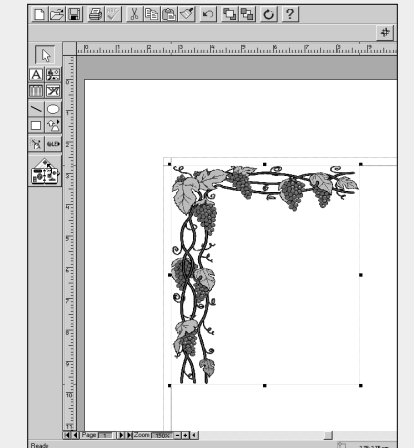

Lad os forestille os, at din datter skal holde børnefødselsdag for hele sin klasse, og du skal lave invitationen. Med et layoutprogram som fx Microsoft Publisher kan du i løbet af et par timer lave en både sjov og flot invitation.

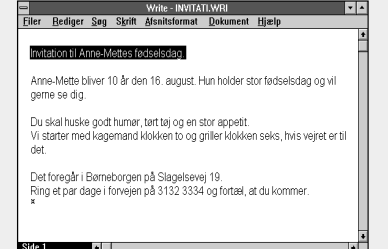

4 Afgræns din side. En linie foroven<br>og forneden får siden til at virke meget mere rolig. Du kan også bruge rammer. Da dette her er en invitation, er en pyntelig guirlande et godt valg til afgrænsningen.

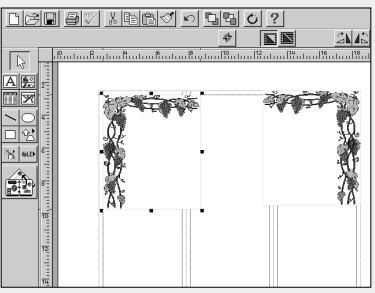

5 Del siden op i spalter. Lav en faste linier at placere tekster og billeder efter, kommer dit layout let til at virke rodet og uoverskueligt. Her har vi valgt at bruge tre spalter.

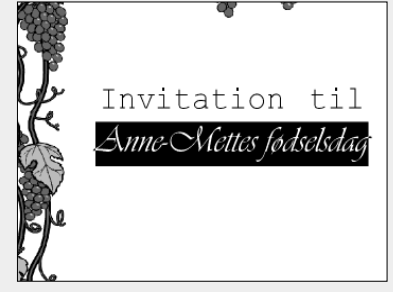

 $6$  Hent tekster ind. Tag alle tekster, der skal være på siden, ind i programmet. På den måde er det nemmere at få overblik over, hvor meget det hele fylder, og hvilke skrifter og skriftstørrelser du kan bruge.

in Britain Nmritation Anne-Nettes fødselsdag

8 Vælg skrifter. Find nogle skrifter, der passer sammen, og som passer til formålet. Til en invitation er en håndskriftlignende skrifttype et godt valg. Brug ikke mere end to-tre forskellige skrifter på en side.

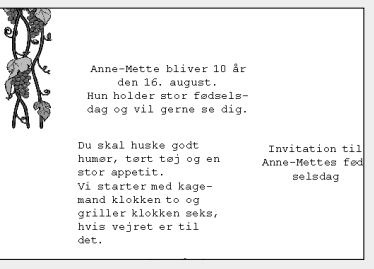

9 Placer de vigtigste elementer. De skal sættes på plads først, fordi det er nemmere at ændre på de mindre vigtige dele, til de passer. Det vigtigste her er helt klart overskriften og det store billede.

dag og vil gerne se dig. 10 Placer billederne. Fotos og<br>10 andre illustrationer placeres på de rigtige steder og justeres i størrelse, til de passer. Det ser bedst ud, hvis der er stor forskel på størrelsen af billederne.

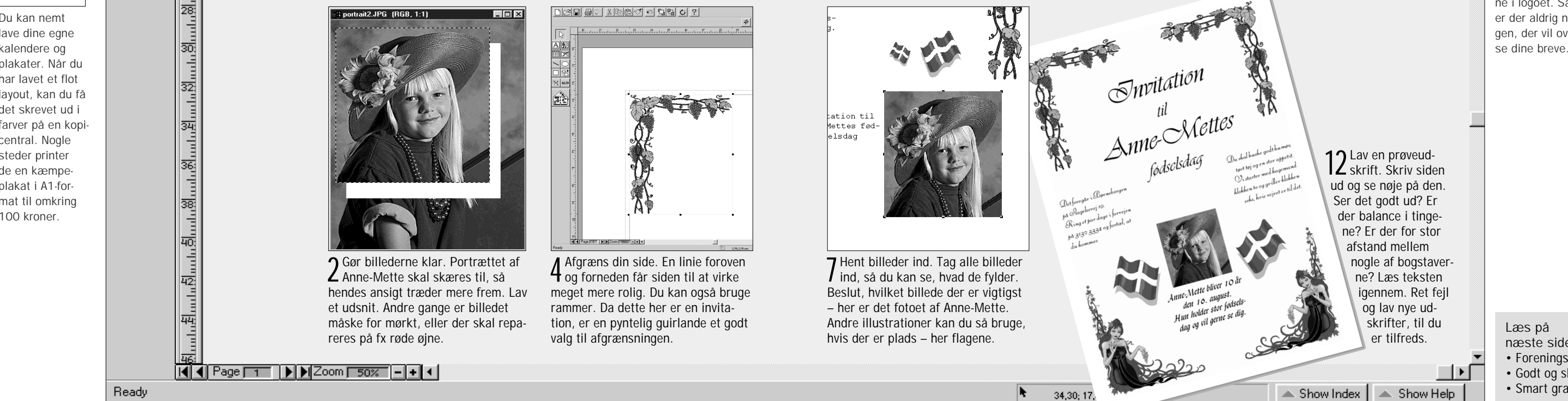

## 

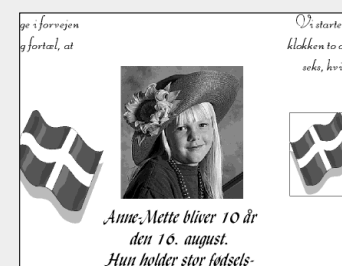

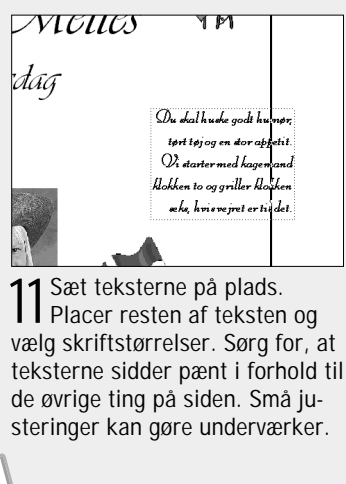

# PRØV SELV

På månedens Kdiskette ligger over 100 billeder og tegninger, som du kan bruge i dine tryksager. Se på de gyldne sider bagest i bladet, hvordan du anvender dem. Se efter dette ikon:

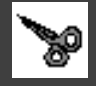

Læs på næste side: • Foreningsbladet • Godt og skidt

• Smart grafik

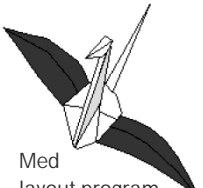

# HVAD ER GODT, OG<br>HVAD ER SKIDT?

layout-programmet MS Publisher kan du lave papirflyvere og japanske papirfigurer. Skabelonerne ligger klar med foldelinier og

> Foreningsbladet kan blive meget flot, når det laves i et layoutprogram. Med Microsoft Publisher er der en interaktiv skabelon, der hjælper dig med at lave blad trin for trin.

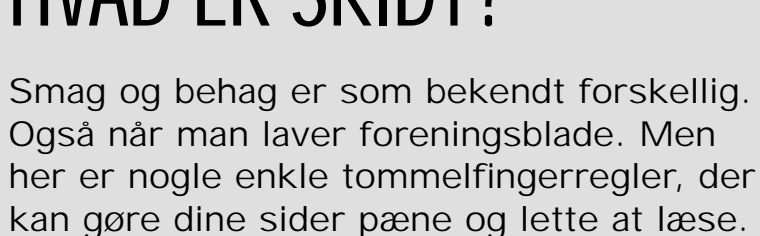

Fjorten friske piger og<br>Fjorten fra Øster Lilleb Fjorten friske på<br>drenge fra Øster Lilleby drenge tra Øse<br>Idrætsforende maned I drætsfore 1 state måned på<br>klub var i stoste måned på rulleskøjtetur til Rom.

Som I nok husker, var<br>det motionsklubbens tur<br>til at arrangere ØLI's fordet motionsklubbens tur det motionswise<br>til at arrangere ØLI's for-<br>til at arr<sub>a</sub>nthabuset i slut ål at arrangere ær i slut-<br>årsfest i Klubhuset i slutirsfest i Klubhas<br>ningen af april, og vi valg-<br>ningen af <sub>um</sub>engene fra ningen at april.<br>te at bruge pengene fra pølsesalget, ølsalget og det kinesiske lotteri til en

til Rom.<br>Vi 4 h<sup>ne</sup> jo lige så godt V<sub>1</sub>4 here det fornøjelige med det motionsmæssige,

PLADS var vi enige om, så derfor

BEDSTE

Mere tut under<br>ne kom der på Roms store, turligvis tog hensyn til de<br>turligvis tog hensyn til de mange turist-fodfolk, men Når man løber på rulle-varme lanskøjter i de varme lanskøjter i de var<br>de, er det meget vigtigt de, er det smøre nydelse at huske af smøre nydelse og en med et smøre nydelse af et smøre nydelse af et smøre med et smøre med et smøre med et smøre med et smøre med et smøre med et smøre med et smøre med et smøre med et fedtblanding, som passer til temperaturen.

Tænk over, hvad der er væsentligt og mindre væsentligt på en side, og prioriter størrelsesforholdene efter det. Sidetallet hører til de mindre væsentlige ting, så det skal ikke være særligt stort.  $9$  Tænk over, hvad der er væs- $11$  Selv om du har pladspro-

10 Sæt en tynd, sort ramme om-  $\Box$  12 Lad være med at bruge en kring billederne. Det fremhæver dem. Det holder også sammen på motivet, hvis himlen på fotoet er så lys, at den glider sammen med papiret.

 $2^+$  Brug den samme skrift hele vejen igennem i den almindelige tekst. Og hold dig til to eller tre forskellige skrifter bladet igennem. Læseren skal lægge mærke til dine ord, ikke dine skrifttyper.

4 Lav mange nye afsnit i artiklerne. Det gør dem lettere at læse. Lav en lille indrykning ved hvert nyt afsnit, så det er tydeligt, at der nu starter et nyt afsnit. Efter en mellemoverskrift skal der dog ikke være indrykning.

5 Brug flere spalter. Det gør, at linierne bliver kortere og derfor nemmere at læse. Samtidig bliver det lettere at placere billeder og bokse. Til en A4-side er tre eller fire spalter ideelt. Spaltemellemrummet skal være cirka 5 mm.

 $6$  Hvis du sætter billeder eller tekst helt ud til papirkanten, risikerer du, at de ikke kommer med i tryk. Lav en pænt bred margen, så der er plads til tommelfingrene, når man skal læse teksten.

meget så brug en baggrundsfarve med Bruger du farver, så tænk på læsbarheden. Hvid skrift på gul baggrund er næsten umuligt at se. Hvis teksten står i en kulørt boks, 15 eller 20 procents raster.

tur til Rom.

8 Pas på med effekterne. Hvis du laver en smart overskrift til en enkelt artikel, så ligner den ikke resten af bladet. Du risikerer, at folk bare sidder og beundrer dine effekter, men glemmer at læse.

så meget

e gader. Ikke så *fra den*<br>fart på dér, men dog langt<br>fart på dér, <sub>and</sub> i en taxa el-Fart på dér, men der axa el-<br>nemmere end i en taxa el-<br>nemmere u gals på gåben. nemmere end :<br>ler naturligvis på gåben.<br>ler naturlig : under fødde 5 nemmer<br>ler naturligvis på gaber-<br>Mere fut under fødder-

ne kom <sup>der P</sup>rihvor vi na-<br>abne pladser, hvor vi na-

en ugetur til Rom.

skøre<br>le gader. Ikke

hvor duerne måtte<br>hvor duerne måtte hvor duerne matte vige for de lynskøjtende løbere fra We <sup>192</sup> Lilleby.

algte vi at følge formed<br>rulleskøjtekursus op med<br>rulleskøjtekursus Italiensk vin og pizza<br>Italiensk vin og pizza Der blev også tid til at se Peterskirken og meget an-Peterskirken og<br>det. Vi fik også tid til at<br>det. Vi fik også tigtige, let. V1 <sup>116 05</sup> af rigtige,<br>spise masser af rigtige, spise masser<br>italienske pizzaer, og en<br>italienske kand vi på land talienske pizzaci,<br>enkelt dag tog vi på landet<br>enkelt dag tog vinslot. (Det og besøgte et vinslot. (Det siger sig selv, at vi måtte transporteres i bus og ikke uguere et al. and the component of the component of the component of the component of the component of the component of the component of the component of the component of the component of the component of the component of

DEN

Corel har en samling fotos i professionel kvalitet på CD-rom. »Corel Professionel Photos« hedder den. Skiven indeholder 100 fotos i PhotoCD-format og koster omkring 350 kroner. Der er mængderabat ved køb af flere styk, så de kan fås helt ned til 30 kroner for en CD.

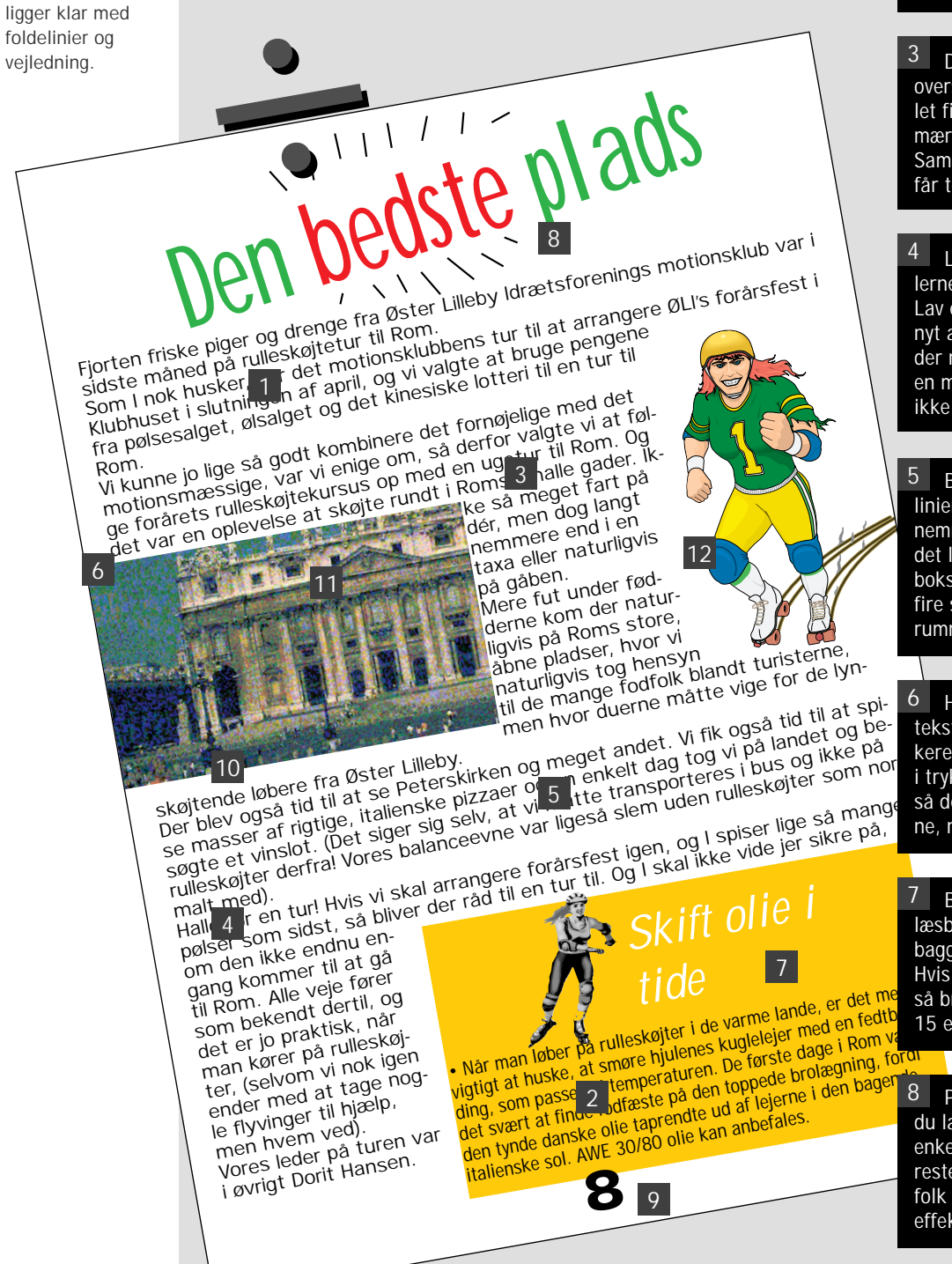

Skriv din tekst med en almindelig skriftype med fødder, fx Times eller New Century Schoolbook. De er lettest at læse. Smalle eller »smarte« skrifter er for anstrengende at læse i længden.

Del teksten op og sæt mellemoverskrifter ind. Så kan læseren let finde tilbage i teksten, hvis opmærksomheden svigter et øjeblik. Samtidig ser det pænt ud, og det får teksten til at virke kortere.

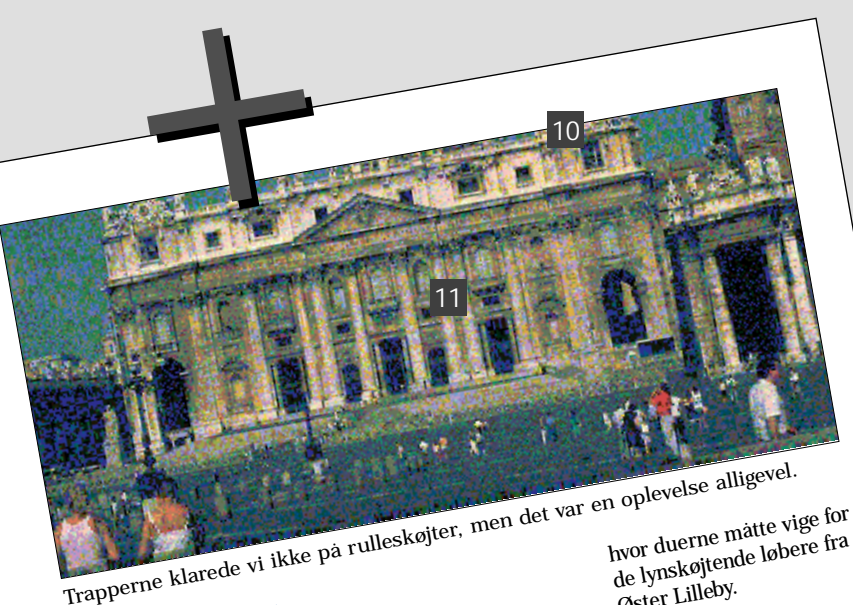

var vi enige om, så derfor valgte vi at følge

> Fut under fraderne Fut under  $\frac{3}{1}$  alse at<br>Det var en opperations sn Det var en openband.<br>Skøjte rundt i Roms smal-

1

8 9

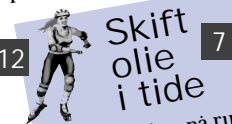

blemer, så lad være med at ødelægge billederne med en grov beskæring. Det kan ødelægge motivet Derimod kan der tit undværes lidt tekst.

hel masse små illustrationer og cliparts for at »pynte op«. Hvis billedet ikke fortæller noget, så drop det – og lav et godt billede stort i stedet for. 12

# PRØV SELV

På månedens Kdiskette ligger over 100 billeder og tegninger, som du kan bruge i dine tryksager. Se på de gyldne sider bagest i bladet, hvordan du anvender dem. Se efter dette ikon:

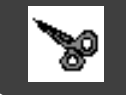

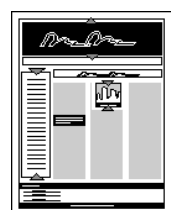

# HVOR FÅR JEG GRAFIK FRA?

I computerforretningen kan du købe mange forskellige af de såkaldte »cliparts«. Det er store samlinger af computertegninger. Du kan også købe CD'er med billedsamlinger.

Hvis du selv kan tegne, kan du få præcis de illustrationer, der passer til lige netop din tryksag. Men til mange opgaver vil du kunne have glæde af færdige tegninger fra CD-rom'er, der endog ikke koster ret meget. Her er nogle af mulighederne:

Kig godt efter i de programmer, du har i forvejen. Det kan være, der gemmer sig færdige illustrationer. Fx følger der næsten altid cliparts eller fotos med programmer fra softwarefirmaet Corel. Det gælder blandt andet deres nye layoutprogram Corel Print House, der indeholder tusindvis af fotos og tegninger.

Hvis du ikke allerede har tegneprogrammet CorelDRAW, hvor der følger illustrationer med, kan clipart- og skriftsamlingen fra programmet fås separat på CD' en Corel Gallery, hvor der er 15.000 styk cliparts og 500 skrifter for kun 400 kroner.

Illustrationssamlingerne på CD'erne er så store, at du garanteret kan finde noget, du kan bruge. Men tænk dig om. Alle de ovennævnte cliparts er amerikanske, og der er ikke noget ved at vise amerikanske dollarsedler, når din tekst handler om danske penge.

Læs på

- næste side:
- Tips og trick
- Programmer
- Maskiner

6

8

# DE KÆRE MASKINER HJÆLPER MED LAYOUTET

# HVILKE PROGRAMMER SKAL JEG BRUGE?

Du behøver kun en pc, men en skanner og en printer er en stor hjælp, når du layouter.

Det er vigtigt at forberede illustrationer og tekst, inden du begynder at layoute.

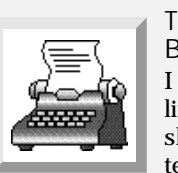

TEKST-BEHANDLING I tekstbehandlingsprogrammet skal du gøre din tekst helt færdig, inden du sender den videre til lay-

outprogrammet, hvor der er mange andre ting, der kræver din opmærksomhed. I tekstbehandlingen kan du koncentrere dig hundrede procent om indholdet af tek sten, som trods alt er det allervigtig-

Nogle af de bedste programmer er WordPerfect og Microsoft Word. Men der er adskillige mindre tekst behandlingsprogrammer, som kan mere end rigeligt til at lave tekster til layout. Selv Windows' Write eller Windows 95's WordPad er ganske drede procent om indholdet af tek-<br>sten, som trods alt er det allervigtig-<br>ste i enhver tryksag.<br>Nogle af de bedste programmer<br>Nogle af de bedste programmer<br>Pedste er det<br>Formål.<br>Net kaldes ogs<br>Men der er adskillige mindre

• Gem din tekst i et format, layoutprogrammet kan læse. Det bedste er det rene tekst-format – det kaldes også for ASCII-tekst eller »Kun tekst«.

• Du skal ikke lave forskellige skriftstørrelser eller fx fed tekst i tekstbehandlingsprogrammet. Det skal du først gøre i layoutprogrammet.

For at få dine egne billeder ind i layoutprogrammet, skal du bruge en skanner. Den kan aflæse et foto eller en tegning og lave det til en billedfil på computeren.

> Der findes to forskellige typer skannere: Håndskannere og bord-

**SKANNER** 

BILLED- BEHANDLING Hvis du skal bru ge fotos eller gra fik i dit layout, får du brug for et bil ledbehandlingsprogram.

BEHANDLING<br>
BEHANDLING<br>
Hus du skal bru-<br>
Professionelle billedbehand-<br>
e fotos eller gra-<br>
du brug for et billedbehandlingsprogram.<br>
du brug for et billedbehandlingsprogram.<br>
en heldigvis findes der et billigt<br>
ledbehandl

Det er et program, som hoved sagelig bruges til at rette billeder til med. Der er næsten altid behov

> Det suverænt bedste tegnepro gram er CorelDRAW. Det indehol der ikke alene et glimrende tegne program, men også et billedbehand lingsprogram og forskellige hjælpe programmer. Det er foreløbig kom met i version 6.0, som er temmelig dyr, men version 3.0 er stadig i han-<br>delen og fås for kun 300 kroner. meprogrammerne kan fx bruges til at lave logoer.<br>
> at lave logoer.<br>
> Det suverænt bedste tegneprocement of individual tegneprogram er CorelDRAW. Det indeholen kulørt over der ikke alene et glimrende tegne-<br>
> program, men også

• Vælg det udsnit af billedet, du vil have, og vælg funktionen »Crop«, dvs. beskær. Giv dernæst billedet den rigtige størrelse ved at bruge funktionen »Resize«.

• Kig grundigt på billedet. Er det for mørkt eller for lyst? Er det en smule uskarpt? Har det fået et farvestik? Alt dette kan billedbehandlingsprogrammet ændre på.

LAYOUT-PROGRAM Selve layoutprogrammet er selvfølgelig kernen i

ethvert hjemme-

trykkeri. Layoutprogrammet indeholder præcis de redskaber, som er beregnet til layout. Jo mere kompliceret din side

er, jo større fordel er der ved at

bruge et layoutprogram frem for dit

tekstbehandlingsprogram.

Hvis du er forholdsvis uerfaren i layout, så er Microsofts Publisher det bedste valg. Det har nogle ekstremt hjælpsomme funktioner, der gør, at du kan lave en tryksag i løbet af få minutter. Manualen giver grundig hjælp til alle de ting, der er svære i starten. Der følger en pæn samling af grafik og cliparts med.

## **Tips og trick:**

• Brug de »wizards«, der findes i mange layoutprogrammer. En wizard er en »troldmand« i programmet, der trin for trin viser dig, hvad du skal gøre.

• Lav en skabelon – et standarddokument, hvor du én gang for alle fortæller programmet, hvilke skrifter du vil bruge. Så får alle dine sider en gennemført stil.

TEGNE-PROGRAM Tegneprogrammer virker lidt anderledes end billedbehand-

lingsprogrammer. De sidste bruges til at ændre på billeder, der allerede findes. Tegneprogrammer bruges derimod til at bygge grafik og tegninger op fra bunden. Tegneprogrammerne kan fx bruges til at lave logoer.

• Hent et billede eller en tegning ind i tegneprogrammet og skriv en kulørt overskrift ind over illustrationen. Det kan se smart ud. • Lav dit eget logo. Det er legende let at tegne fx en cirkel i tegneprogrammet. Læg en farve i, skriv dine initialer i cirklen. Giv cirklen en ramme eller læg en skygge på. Det kan blive rigtig flot.

Et visitkort er en nem måde at give andre mennesker dit navn, adresse og telefonnummer. De er forholdsvis billige at få trykt rigtigt, og med et layoutprogram kan de laves meget flotte.

> Et opslag i supermarkedet tiltrækker mere opmærksomhed, hvis det er ordentligt lavet. En god illustration og en udskrift i farver fanger øjnene, når folk går forbi.

skine meget som hjemmetrykkeri, kan det være en idé at udvide maskinen med et såkaldt grafikacceleratorkort. Det øger hastigheden væsentligt, når du arbejder med billeder.

En større skærm er også værd at overveje, hvis du skal layoute meget på din pc. En 15-, 17- eller 20-tommerskærm med en opløsning på mindst  $800 \times 600$  punkter kan give dig meget bedre plads til at lege med opsætningen og gør det både sjovere, hurtigere og mindre trættende at sidde og arbejde med store tryksager.

mere at få øje på fejl på et print end på skærmen.

Hvis din printer kun skal bruges til at lave prøveudskrifter på, er de fleste blæk- og laserprintere tilstrækkelige. Kvaliteten er god nok til, at du kan bruge udskriften til at fotokopiere efter.

Hvis du laver tryksager, der skal trykkes professionelt, og som du afleverer til trykkeriet på diskette, er det en fordel med en såkaldt PostScript-printer. Den gør, at de sider, du udskriver, viser helt præcist, hvordan dine sider kommer til at se ud, når de er trykt.

skannere. De sidste kaldes også for flatbedskannere.

Håndskanneren er nærmest som et håndtag, der kan bevæges hen over et billede og på den måde aflæse det. De er billige og nemme at bruge, men de kan normalt kun skanne billeder op til postkortstørrelse.

Bordskannerne ligner kopimaskiner med en glasplade, hvor billedet ligger med bunden i vejret, mens det skannes. De giver meget høj kvalitet. Moderne bordskannere kan fås for under 3000 kroner.

Det er en fordel med en relativt stor skærm, hvis du skal bruge pc'en til at lave tryksager på.

> Det er vigtigt at printe prøver ud. Det er lettere at finde fejl på en udskrift end på skærmen.

Håndskanneren er billig, men kan normalt ikke skanne billeder i stort format. Bordskanneren er den bedste skanner-

type til hjemmetrykkeriet.

**LASERPRINTER** 

## PRØV SELV

På månedens Kdiskette ligger over 100 billeder og tegninger, som du kan bruge i dine tryksager. Se på de gyldne sider bagest i bladet, hvordan du anvender dem. Se efter dette ikon:

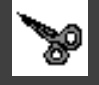

Printeren er en helt nødvendig del af et hjemmetrykkeri. Du kan fotokopiere en udskrift og få en udmærket kvalitet ud af det. En udskrift fra en god laserprinter kan bruges til at trykke efter på et pro-

fessionelt trykkeri.

Men allervigtigst er, at det er langt nem-

## COMPUTER

Computeren er selvfølgelig det vig tigste redskab for hjemmelayout eren. Men der er formentlig ingen grund til at skifte den computer, du har i forvejen, ud. Fra en 486'er og opefter har alle pc'er nemlig tilstrækkelig kraft til alle slags opgaver i forbindel se med hjemmelayout. Hvis du bruger din ma-